# EIGRP IPv6 組態範例

## 目錄

簡介 必要條件 需求 採用元件 設定 網路圖表 組態 驗證 顯示命令 疑難排解 相關資訊

## 簡介

本文件說明如何為 IPv6 設定增強型內部閘道通訊協定 (EIGRP)。 EIGRP 是由思科開發的 IGRP 增 強版本這是一種增強型遠距向量通訊協定,仰賴擴散更新演算法 (DUAL) 來計算到網路內目的地的 最短路徑。EIGRP IPv6 的運作方式與 EIGRP IPv4 相同,可以單獨設定和管理。

## 必要條件

## 需求

思科建議您瞭解以下主題:

- EIGRPv4 的基本知識
- IPv6 定址的基本知識

#### 限制

EIGRP IPv6 設定有一些限制: 如下:

- 可以直接使用 EIGRP IPv6 設定介面,無需使用全域 IPv6 位址。EIGRP IPv6 中沒有網路聲明 。
- EIGRPv6 通訊協定執行個體必須先設定路由器 ID 才能執行。
- EIGRP IPv6 具有關閉功能。確保路由程序處於「不關閉」模式以執行通訊協定。

### 採用元件

本檔案中的組態是根據Cisco IOS軟體版本12.4(15)T 13上的Cisco 3700系列路由器。

本文中的資訊是根據特定實驗室環境內的裝置所建立。文中使用到的所有裝置皆從已清除(預設 )的組態來啟動。如果您的網路正在作用,請確保您已瞭解任何指令可能造成的影響。

## 設定

在本範例中,兩個路由器(R1 和 R2)皆採用 IPv6 位址進行設定。兩個路由器都分配迴路位址 ,並且設定為 EIGRP1。 使用以下指令在介面層級啟用 EIGRPv6: <mark>ipv6 eigrp as-number</mark>。

### 網路圖表

此範例使用以下網路設定:

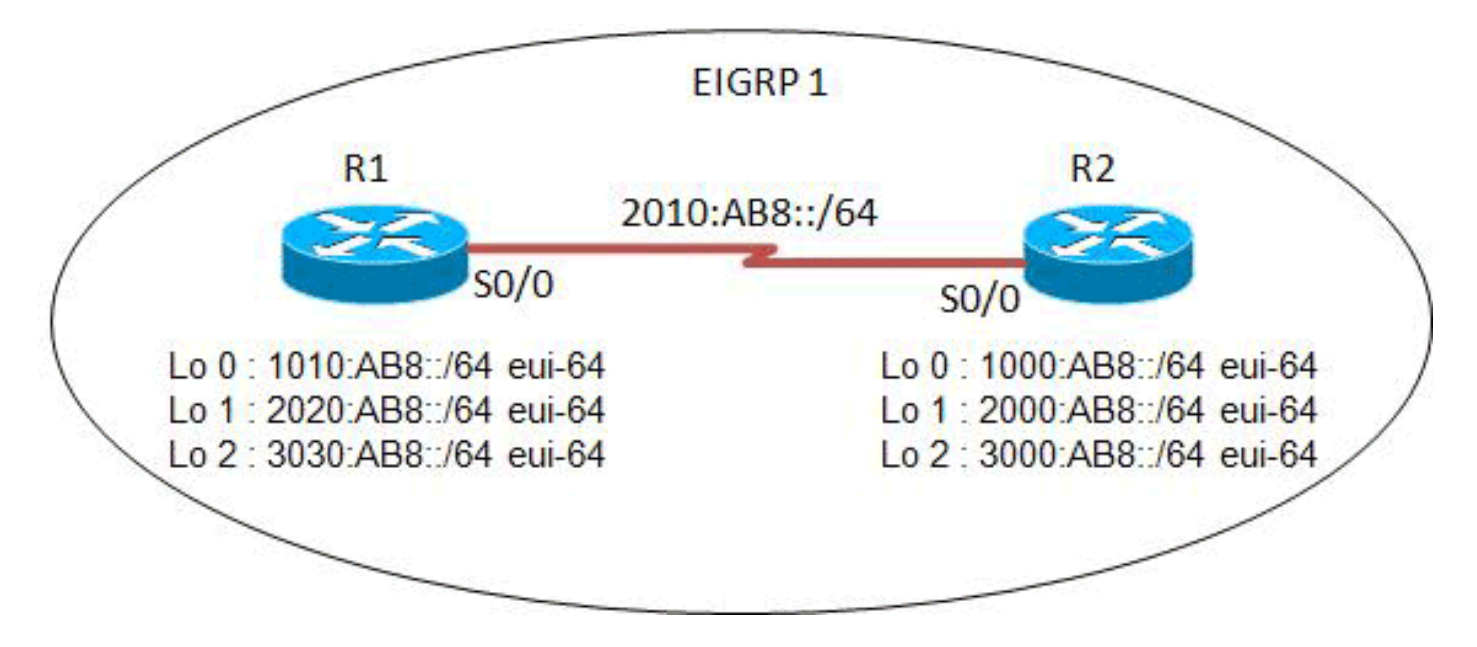

### 組態

此示例使用以下配置:

● 路由器R1配置

● 路由器R2配置

#### R1配置

```
hostname R1
!
ipv6 unicast-routing
!
interface Loopback0
 no ip address
  ipv6 address 1010:AB8::/64 eui-64
  ipv6 enable
  ipv6 eigrp 1
!
interface Loopback1
 no ip address
  ipv6 address 2020:AB8::/64 eui-64
  ipv6 enable
 ipv6 eigrp 1
!
interface Loopback2
 no ip address
  ipv6 address 3030:AB8::/64 eui-64
  ipv6 enable
```

```
 ipv6 eigrp 1
!
interface Serial0/0
 no ip address
 ipv6 address FE80::1 link-local
 ipv6 address 2010:AB8::1/64
 ipv6 enable
 ipv6 eigrp 1
 clock rate 2000000
!
ipv6 router eigrp 1
 eigrp router-id 2.2.2.2
 no shutdown
!
end
```
### R2配置

```
hostname R2
!
ipv6 unicast-routing
!
interface Loopback0
 no ip address
 ipv6 address 1000:AB8::/64 eui-64
 ipv6 enable
 ipv6 eigrp 1
!
interface Loopback1
 no ip address
 ipv6 address 2000:AB8::/64 eui-64
 ipv6 enable
 ipv6 eigrp 1
!
interface Loopback2
 no ip address
 ipv6 address 3000:AB8::/64 eui-64
 ipv6 enable
 ipv6 eigrp 1
!
interface Serial0/0
 no ip address
 ipv6 address FE80::2 link-local
 ipv6 address 2010:AB8::2/64
 ipv6 enable
 ipv6 eigrp 1
 clock rate 2000000
!
ipv6 router eigrp 1
 eigrp router-id 1.1.1.1
 no shutdown
!
end
```
## 驗證

使用本節內容,確認您的組態是否正常運作。

[Cisco CLI Analyzer\(僅供](http://cway.cisco.com/go/sa/)[已註冊客戶使用\)支援某些](http://tools.cisco.com/RPF/register/register.do) show 指令。使用 Cisco CLI Analyzer 檢視 show 指令輸出的分析。

## 顯示命令

[show ipv6 eigrp neighbor](http://www.cisco.com/en/US/docs/ios/ipv6/command/reference/ipv6_13.html#wp2581426) 指令顯示 EIGRPv6 發現的相鄰裝置。

### Show ipv6 eigrp neighbors 路由器R1

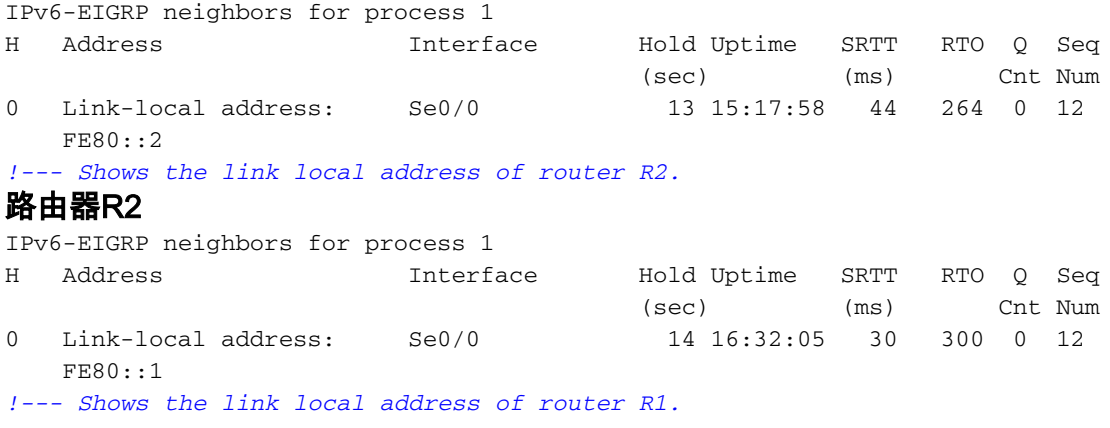

### [show ipv6 route eigrp](http://www.cisco.com/en/US/docs/ios/ipv6/command/reference/ipv6_16.html#wp2669925) 指令顯示 IPv6 路由表的內容, 其中包括 EIGRP 的專用路由。

#### show ipv6 route eigrp 路由器R1

```
R1#show ipv6 route eigrp
IPv6 Routing Table - 12 entries
Codes: C - Connected, L - Local, S - Static, R - RIP, B - BGP
       U - Per-user Static route, M - MIPv6
        I1 - ISIS L1, I2 - ISIS L2, IA - ISIS interarea, IS - ISIS summary
        O - OSPF intra, OI - OSPF inter, OE1 - OSPF ext 1, OE2 - OSPF ext 2
        ON1 - OSPF NSSA ext 1, ON2 - OSPF NSSA ext 2
        D - EIGRP, EX - EIGRP external
D 1000:AB8::/64 [90/2297856]
     via FE80::2, Serial0/0
D 2000:AB8::/64 [90/2297856]
     via FE80::2, Serial0/0
D 3000:AB8::/64 [90/2297856]
     via FE80::2, Serial0/0
!--- This command shows IPv6-specific EIGRP routes.
路由器R2
R2#show ipv6 route eigrp
IPv6 Routing Table - 12 entries
Codes: C - Connected, L - Local, S - Static, R - RIP, B - BGP
        U - Per-user Static route, M - MIPv6
       I1 - ISIS L1, I2 - ISIS L2, IA - ISIS interarea, IS - ISIS summary
       O - OSPF intra, OI - OSPF inter, OE1 - OSPF ext 1, OE2 - OSPF ext 2
       ON1 - OSPF NSSA ext 1, ON2 - OSPF NSSA ext 2
        D - EIGRP, EX - EIGRP external
D 1010:AB8::/64 [90/2297856]
     via FE80::1, Serial0/0
D 2020:AB8::/64 [90/2297856]
     via FE80::1, Serial0/0
D 3030:AB8::/64 [90/2297856]
     via FE80::1, Serial0/0
```
## [show ipv6 eigrp interfaces](http://www.cisco.com/en/US/docs/ios/ipv6/command/reference/ipv6_13.html#wp2581262) 指令顯示有關針對 EIGRP 所設定的介面的資訊。

### show ipv6 eigrp interfaces 路由器R1

#### R1#**show ipv6 eigrp 1 interface**

IPv6-EIGRP interfaces for process 1

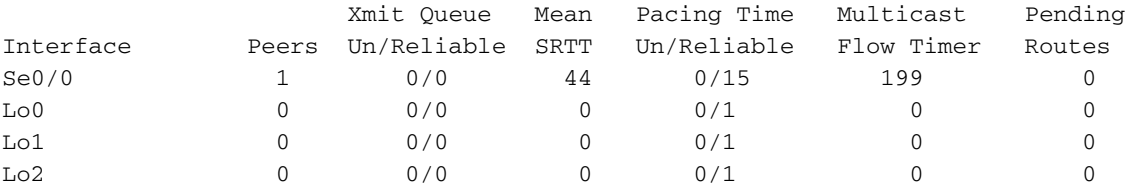

*!--- This command determines which interface EIGRP is active.*

#### 路由器R2

#### R2#**show ipv6 eigrp 1 interface**

IPv6-EIGRP interfaces for process 1

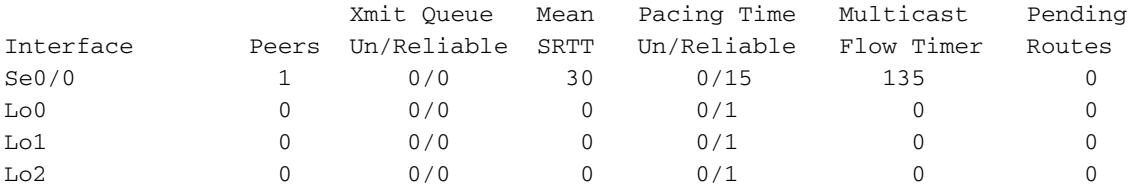

## 疑難排解

目前尚無適用於此組態的具體疑難排解資訊。

## 相關資訊

- [EIGRP支援頁](http://www.cisco.com/en/US/tech/tk365/tk207/tsd_technology_support_sub-protocol_home.html?referring_site=bodynav)
- [Cisco IOS IPv6命令參考](http://www.cisco.com/en/US/docs/ios/ipv6/command/reference/ipv6_book.html?referring_site=bodynav)
- [IPv6技術支援](http://www.cisco.com/en/US/tech/tk872/tsd_technology_support_protocol_home.html?referring_site=bodynav)
- [技術支援與文件 Cisco Systems](http://www.cisco.com/cisco/web/support/index.html?referring_site=bodynav)